## インストール・バージョンアップ Mercury-ONE

FCアカウントの「インストール・バージョンアップ」サービスを利用して、最新のプログラムをインストールする手順 を解説します。

※ 動作環境については、巻末(5ページ)をご覧ください。

## 1. ライセンスの更新は、お済みですか?

バージョンアップを行う場合や、オプションプログラムを追加する場合は、ライセンスを更新しないとプログラムを使用するこ とができません。

まだ更新していない場合は、先にライセンスの更新をおこなってください。

## 2. プログラムをダウンロードしてインストールします

プログラムをダウンロードしてインストールする方法には、次の2種類があります。 お客様のご利用環境に適したインストール方法を選択してインストールしてください。

#### ▼ 【スタンドアロン運用限定】インターネットから直接インストール

Mercury-ONE をインストールするコンピューターで、更新プログラムをダウンロードして、直接インストールします。 インストール開始までの時間が短く、簡単な操作で最新のプログラムに更新する事ができます。

※ スタンドアロン で使用している場合のみ、こちらからインストール可能です。

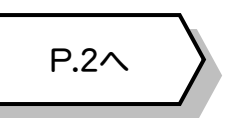

P.3へ

#### ▼ 【サーバー運用はこちら】全体ファイルを保存

一旦コンピューターのハードディスクに、インストールに必要なファイルを、全てダウンロードして保存します。 保存したファイルを別のメディア(DVDやUSBメモリなど)に複製することで、複数のコンピューターへのインストール に使用することができます。

- ※ サーバークライアント(共同編集あり) または サーバークライアント(共同編集なし) で 使用している場合は、必ずこちらからインストールしてください。
- ※ スタンドアロン で使用している場合も、インストール可能です。

### 3. その他のツール類は、必要に応じてダウンロードしてご利用ください

#### ▼ 各種ツール「テンプレート・フォーマットなど]

「表題欄テンプレート」「.NET Framework有効化ツール」など、各種テンプレートやツール類です。

メニューが表示されます。

■ はじめにお読みください

■ オンライン教材のご案内

Mercury-ONE Ver.6

インストール」をクリックします。

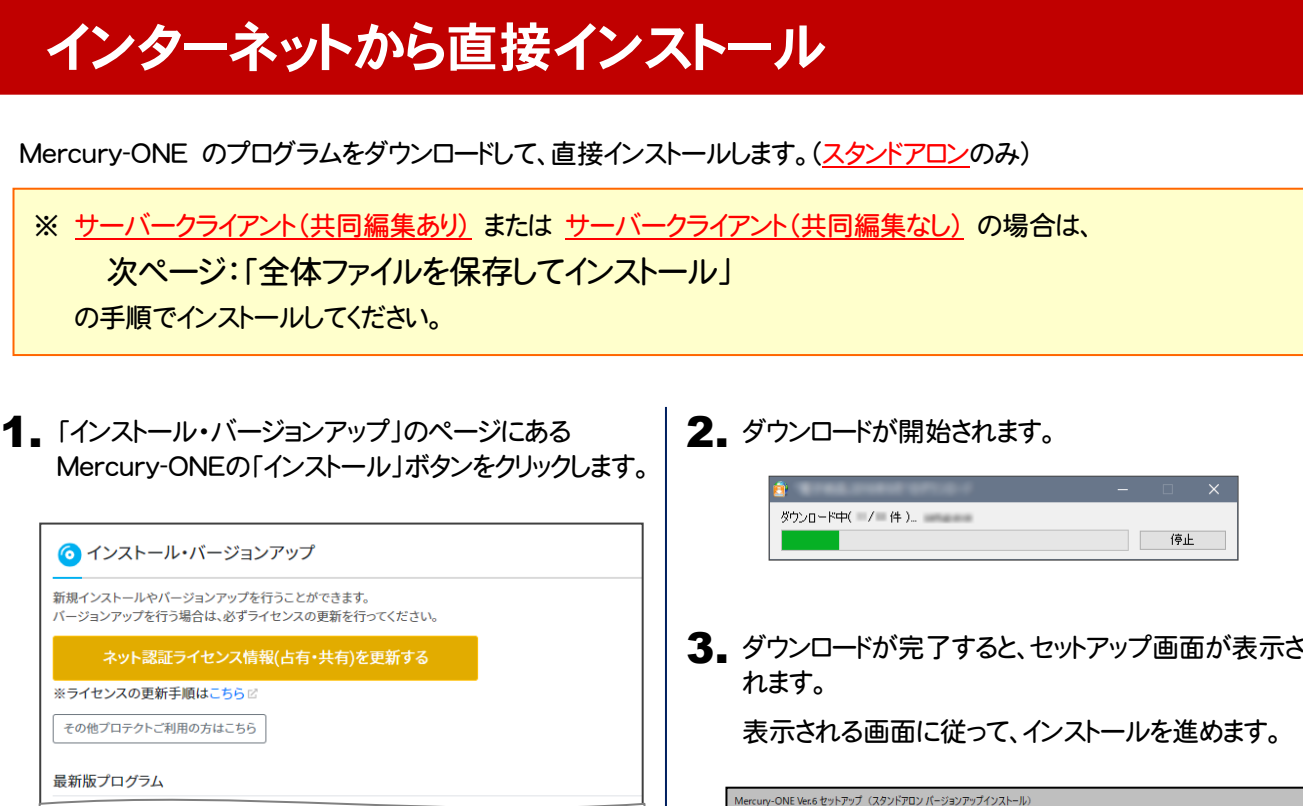

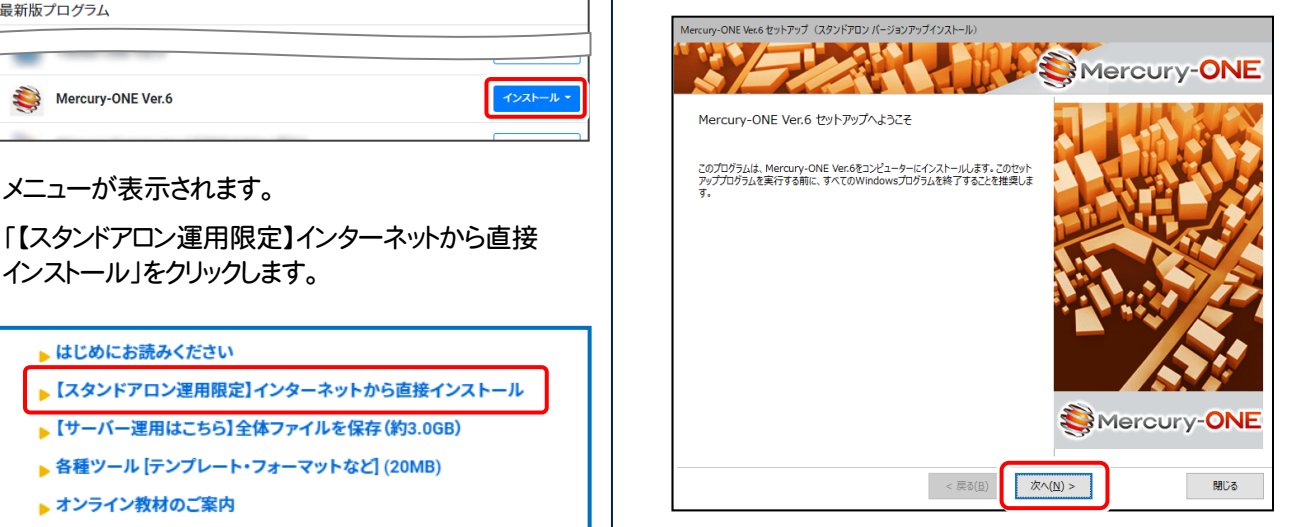

#### 以降の手順については、以下のリンク先のPDFファイルをご覧ください。

(※ リンクをクリックした際にセキュリティ警告が表示された場合は、「許可」をクリックしてください。)

● 新規インストールの場合 (コンピューターに、Mercury-ONEがインストールされていない場合)

[「セットアップガイド」の](https://www.fukuicompu.co.jp/mnl/mercury-one/ver6/mnl/manual/s01_monesetup_new.html) 12ページ~ を参照してください。

**● オプション追加の場合** (コンピューターに、同バージョンのMercury-ONEがインストール済みの場合)

「Mercury-ONE [オプション追加編」の](https://www.fukuicompu.co.jp/mnl/mercury-one/ver6/mnl/manual/s02_monesetup_op.html) 15ページ~ を参照してください。

**● バージョンアップの場合** (コンピューターに、旧バージョンのMercury-ONEがインストール済みの場合)

「Mercury-ONE [バージョンアップ編」の](https://www.fukuicompu.co.jp/mnl/mercury-one/ver6/mnl/manual/s03_monesetup_up.html) 15ページ~ を参照してください。

# 全体ファイルを保存してインストール

複数のコンピューターで Mercury-ONE をお使いの場合は、「全体ファイルを保存」を利用してDVDやUSBメモリにコピー して使い回した方が、ダウンロード時間を短縮できます。

インターネットに接続していないコンピューターにインストールする場合や、接続回線が遅いなどの場合にも、ご利用ください。

※ ご利用の通信環境、時間帯によっては、ダウンロードに時間がかかる場合があります。 そのようなときは、別の時間帯で再度お試しください。ダウンロードを中止しても、また続きから再開されます。

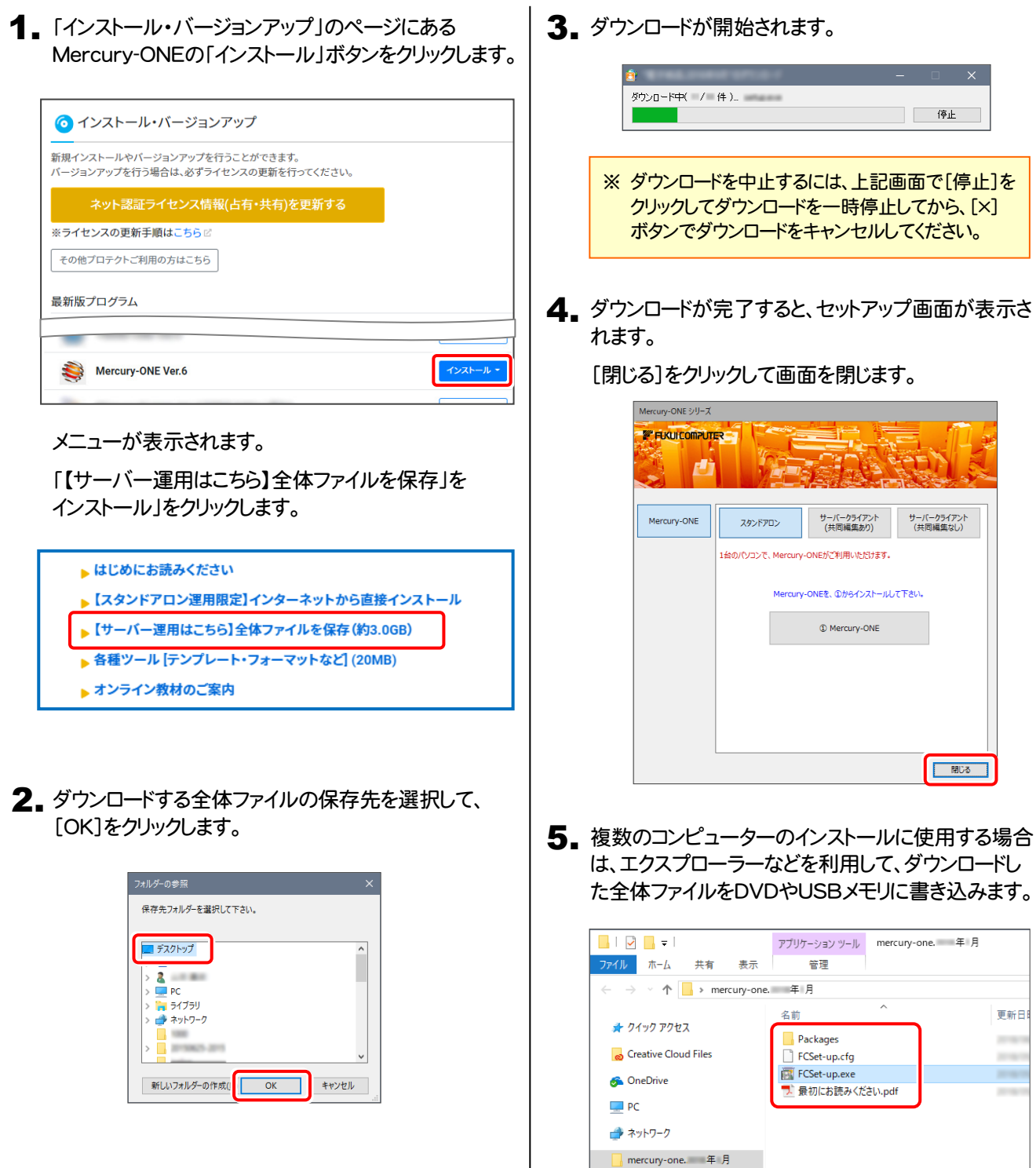

以上で、全体ファイルの保存は完了です。

Packages

続いて次ページへ進み、プログラムをインストールします。

6. ダウンロードした全体ファイルを使用して、プログラムをインストールします。

● サーバークライアント(共同編集あり)(共同編集なし)の場合

ダウンロードした全体ファイル内の "FCSet-up.exe" を、 サーバーで実行します。

● スタンドアロンの場合

ダウンロードした全体ファイル内の "FCSet-up.exe" を、 Mercury-ONEをインストールするコンピューターで実行します。

7. セットアップ画面が表示されます。

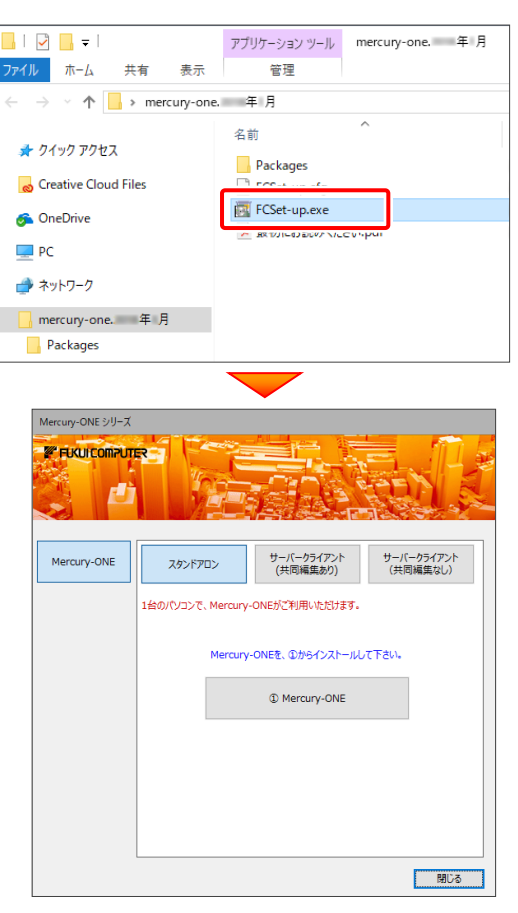

以降の手順については、以下のリンク先のPDFファイルをご覧ください。 (※ リンクをクリックした際にセキュリティ警告が表示された場合は、「許可」をクリックしてください。)

**● 新規インストールの場合 (コンピューターに、Mercury-ONEがインストールされていない場合)** 

[「セットアップガイド」の](https://www.fukuicompu.co.jp/mnl/mercury-one/ver6/mnl/manual/s01_monesetup_new.html) 11ページ~ を参照してください。

**● オプション追加の場合** (コンピューターに、同バージョンのMercury-ONEがインストール済みの場合)

「Mercury-ONE [オプション追加編」の](https://www.fukuicompu.co.jp/mnl/mercury-one/ver6/mnl/manual/s02_monesetup_op.html) 14ページ~ を参照してください。

● バージョンアップの場合 (コンピューターに、旧バージョンのMercury-ONEがインストール済みの場合)

「Mercury-ONE [バージョンアップ編」の](https://www.fukuicompu.co.jp/mnl/mercury-one/ver6/mnl/manual/s03_monesetup_up.html) 14ページ~ を参照してください。

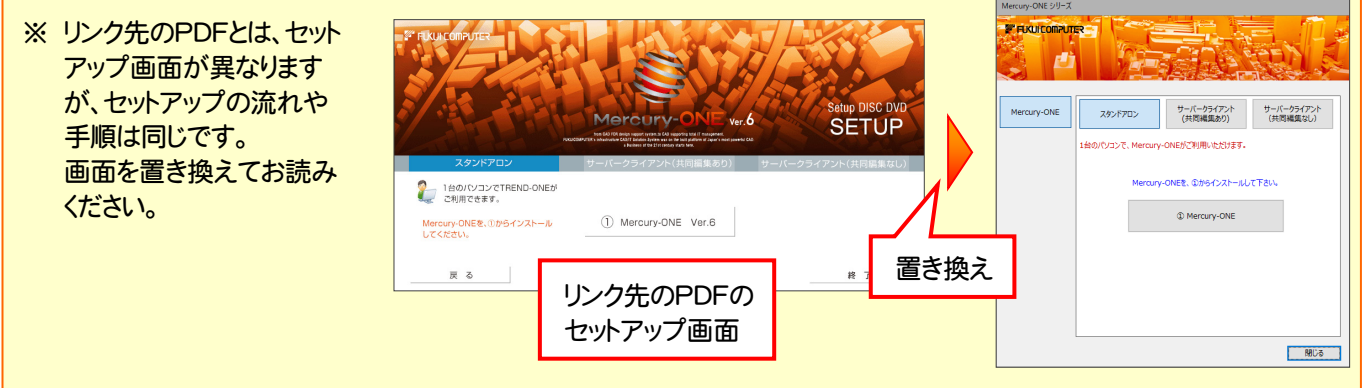

## Mercury-ONE 動作環境

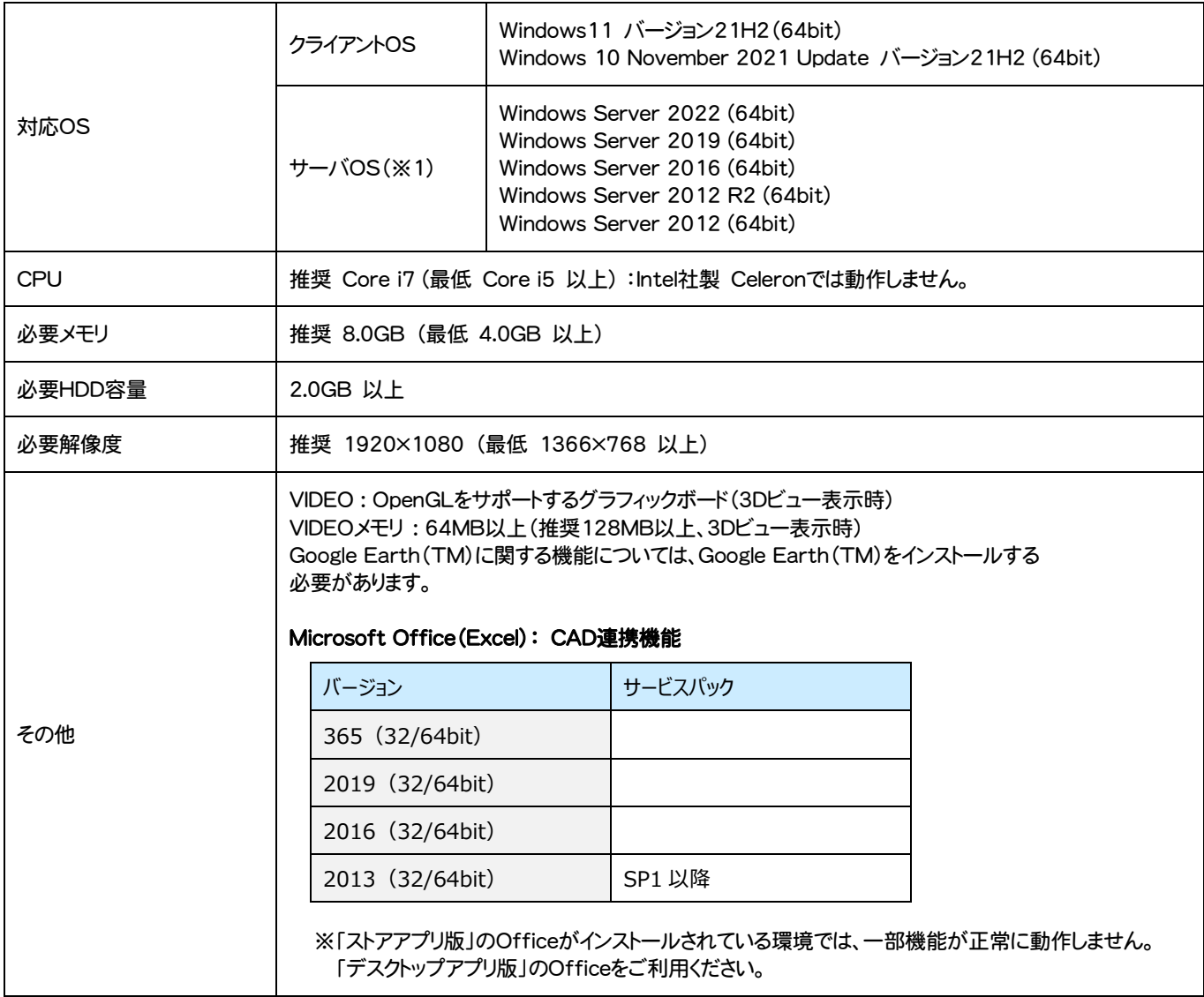

(※1)ネットワーク環境は、TCP/IPプロトコルが動作する環境(100BASE-TX推奨)が必要です。

- ※ Windows11,10のデスクトップ環境における「タブレットモード:ON」での動作は保証外です。
- ※ 動作確認テストは、動作環境で行っております。
- ※ Windows11,10以外のアップグレードしたOSでの動作は保証外です。
- ※ 仮想マシン上での動作は保証外です。
- ※ 上記動作環境は、2023年1月時点のものです。動作環境は予告なく変更する場合があります。商品により、動作環境が異なる場合 があります。
- ※ 必要HDD容量は、データの大きさにより異なります。
- ※ CPUは、Intel社製 Coreに限ります。
- ※ プログラムのインストール時にDVD-ROMドライブまたはネットワーク環境などのDVD-ROMを認識できる環境が必要です。
- ※ プログラムのインストール先としてNASのご利用はできません。またデータを直接NASに保存することは推奨できません。
- ※ データやLANプロテクト等のルーター越えでの運用はプログラム動作保証外です。 ルーター越えの運用とは、場所の離れた拠点(例えば支店や営業所)から本社に設置しているサーバにあるデータやLANプロテクト のライセンスを取得するケースとなります。
- ※ ヘルプ機能を利用するためには Microsoft Edge WebView2 ランタイムが必要です。